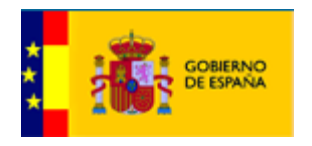

## MANUAL DE USO Y CONFIGURACIÓN DE ACCESO AL SERVICIO WEB DE DESCARGA DE DATOS DE UNIDADES ORGÁNICAS

### **REGISTRO DE CAMBIOS**

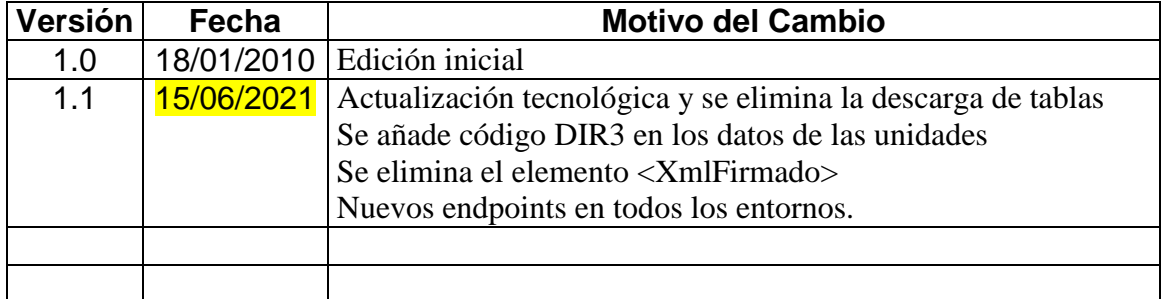

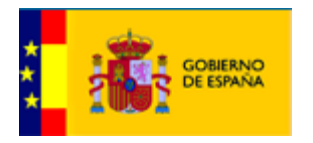

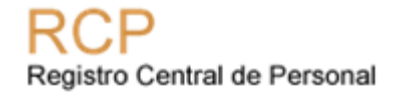

### **INDICE**

## **Contenido**

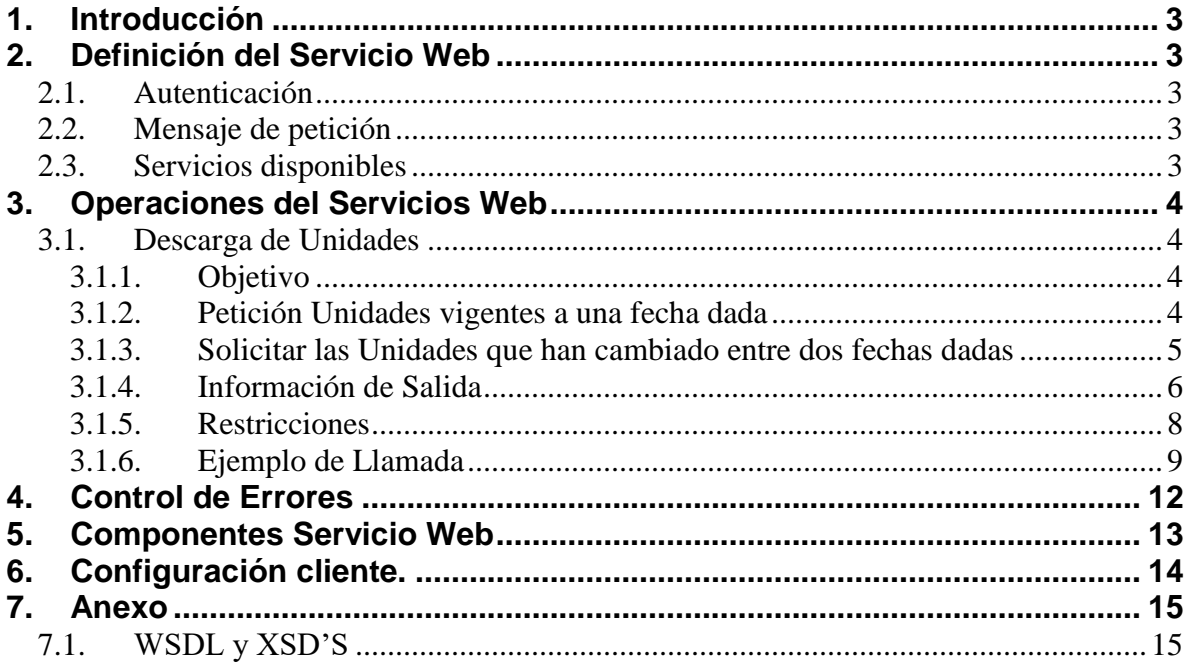

ManualUsuarioSWUnidades v1.1.doc

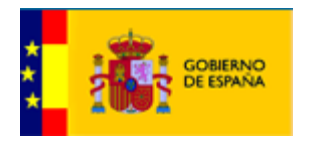

# <span id="page-2-0"></span>**1. Introducción**

Este manual tiene como finalidad exponer la funcionalidad y configuración del cliente, del Servicio Web de descarga de datos de Unidades Orgánicas.

# <span id="page-2-1"></span>**2. Definición del Servicio Web**

## <span id="page-2-2"></span>*2.1. Autenticación*

La autenticación se realizará mediante usuario y contraseña que incluirá en la cabecera del mensaje SOAP (Formato **WS-SECURITY**).

### <span id="page-2-3"></span>*2.2. Mensaje de petición*

Todas las llamadas al servicio web de ServiciosWebCatalogoRCP deben tener la misma estructura de cabecera, que siguen el estándar WS-Security (WSS). Parámetros obligatorios:

- **Username**: Nombre de la aplicación autorizada.
- **Password**: Contraseña de la aplicación.

## <span id="page-2-4"></span>*2.3. Servicios disponibles*

Las operaciones disponibles en el Servicio Web son:

 **Descarga de Unidades Orgánicas**. El cliente solicita información detallada de Unidades a partir de diversos criterios de selección. El sistema comprueba que el cliente está autorizado y es su caso devuelve la información solicitada.

En los siguientes apartados se describen detalladamente cada una de estas operaciones, así como la configuración de equipo y los ficheros a usar para interactuar con el Web Service.

Al tratarse de información registrada en formato XML, los tamaños de los campos que se indican son tamaños máximos y no es necesario cumplimentarlos en su totalidad (ajustándolos con espacios o ceros).

ManualUsuarioSWUnidades v1.1.doc

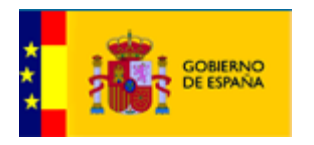

Las reglas de validación que se aplican son por una parte las que define el WSDL y los XSD y por otro las reglas de negocio impuestas por R.C.P.

# <span id="page-3-0"></span>**3. Operaciones del Servicios Web**

## <span id="page-3-1"></span>*3.1. Descarga de Unidades*

Nombre de la operación: **descargaUnidades**

### 3.1.1. Objetivo

<span id="page-3-2"></span>Proporciona información de las Unidades orgánicas del R.C.P. que se solicitan.

Se entiende por vigente toda unidad que, a la fecha indicada, forma parte de la estructura orgánica de la AGE (ámbito RCP) o que, habiendo sido suprimida por un Real Decreto de Reestructuración, todavía tiene puestos de trabajo dependientes de ella.

Existen dos formas de realizar la petición: Unidades vigentes a una fecha dada o unidades que hayan cambiado entre dos fechas.

#### 3.1.2. Petición Unidades vigentes a una fecha dada

<span id="page-3-3"></span>**Solicitar las Unidades vigentes a una fecha dada**. Permite recuperar la información de la unidad a partir de una fecha de efectos. Si la encuentra devuelve los datos básicos de la misma y de las unidades que dependen de ella.

También permite recuperar la historia de cada una de las unidades si así se indica. Además permite recuperar más información si se indica que se quiere información extendida.

Los parámetros de solicitud para esta opción serán:

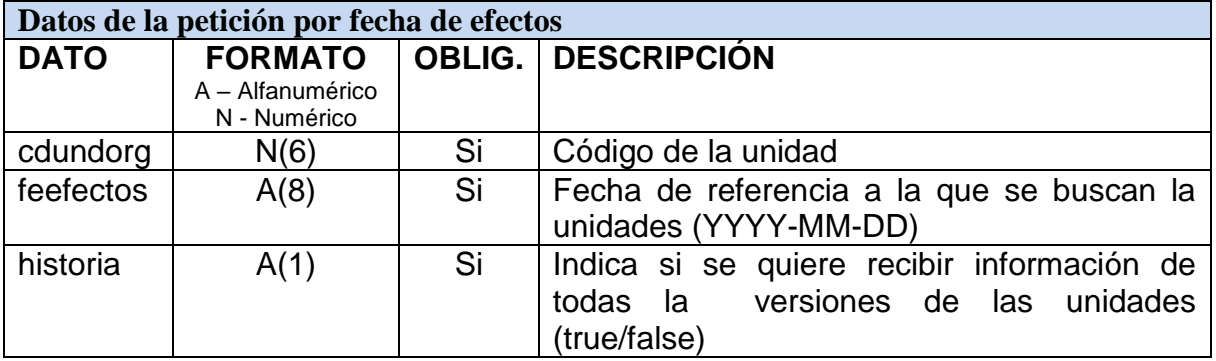

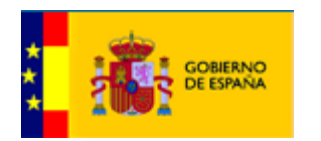

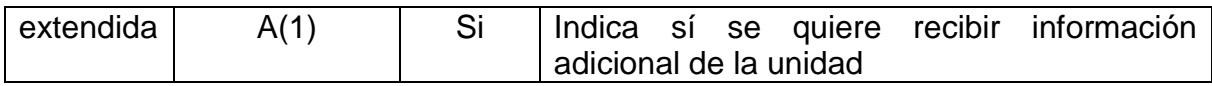

- **Código de Unidad Orgánica**.
- **Fecha de efectos**.
- **Indicador de historia de unidades** (True/False):
	- 'True'. Se incluirán todas las versiones previas de las unidades tratadas. Pueden informarse también con un 1.
	- 'False'. No se incluirán otras versiones de las unidades tratadas. Pueden informarse también con un 0.
- **Indicador de extensión de datos** (True/False):
	- 'True' incluir datos que figuran en la Extensión del formato. Pueden informarse también con un 1.
	- 'False' incluir solamente el formato Directorio Común. Pueden informarse también con un 0.

El servicio devuelve los datos de las unidades que dependen jerárquicamente de la unidad indicada a fecha dada. Este conjunto de unidades a su vez puede incluir sus versiones anteriores si se ha solicitado (indicador de historia de unidades).

#### 3.1.3. Solicitar las Unidades que han cambiado entre dos fechas dadas

<span id="page-4-0"></span>**Solicitar las Unidades que han cambiado entre dos fechas dadas**. Permite recuperar las unidades y sus versiones que se encuentren vigentes entre un intervalo de fechas. Se puede recuperar más información si se indica que se quiere información extendida.

Los parámetros de solicitud para esta opción serán:

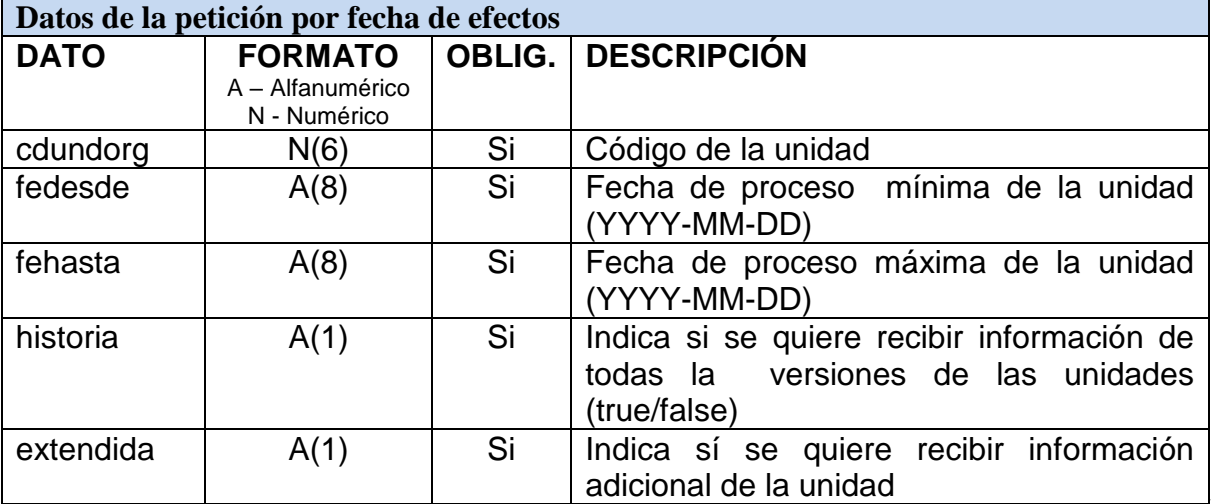

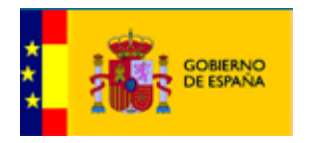

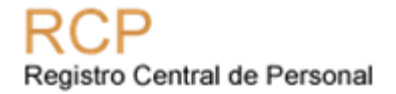

- **Código de Unidad Orgánica.**
- **Fecha Proceso desde.**
- **Fecha proceso hasta.**
- **Indicador de extensión de datos (True/False):**
	- 'True' incluir datos que figuran en la Extensión del formato.
	- 'False' incluir solamente el formato Directorio Común.

El servicio devuelve los datos de las unidades que dependen jerárquicamente de la indicada que han podido tener cambios en algún atributo de la unidad entre las dos fechas dadas. Dado que no se remiten todos los campos que contiene cada unidad en la tabla de unidades del Registro, podrá darse el caso de que para el solicitante no haya cambios en unidades que le aparecen como que han cambiado en algo.

El hecho de que no se obtenga ningún registro no indica que haya error. Puede ser que entre una fecha y otra no se dé ningún cambio.

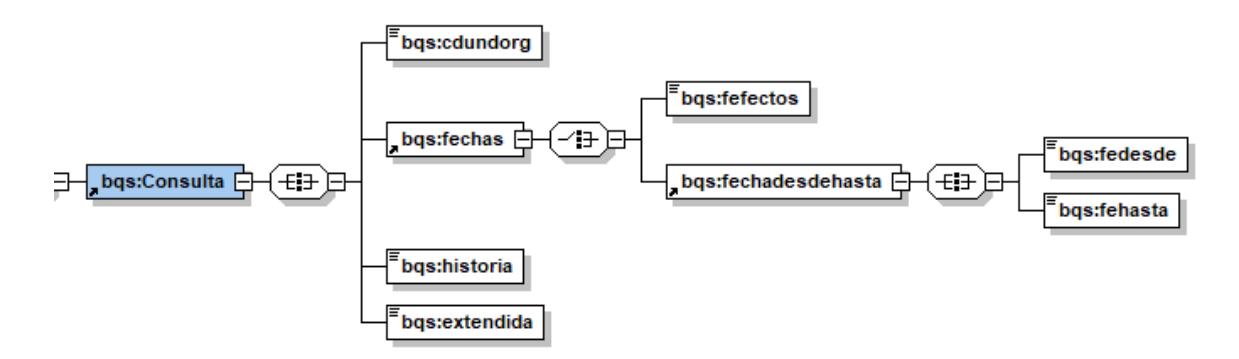

#### <span id="page-5-0"></span>3.1.4. Información de Salida

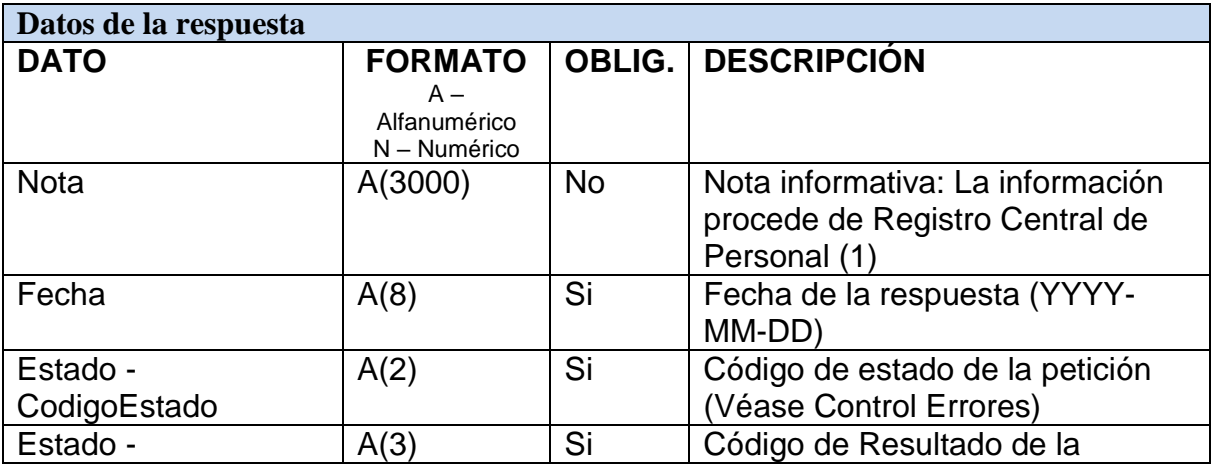

ManualUsuarioSWUnidades v1.1.doc

Página 6 de 19

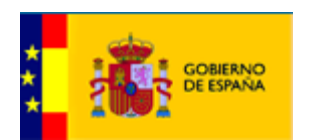

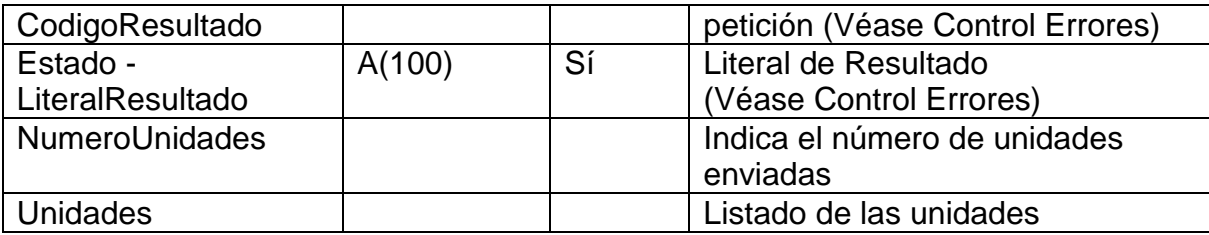

(1) Notas del R.C.P

# **\* ESTRUCTURA UNIDADES ORGÁNICAS DE LA AGE (R.C.P.)**

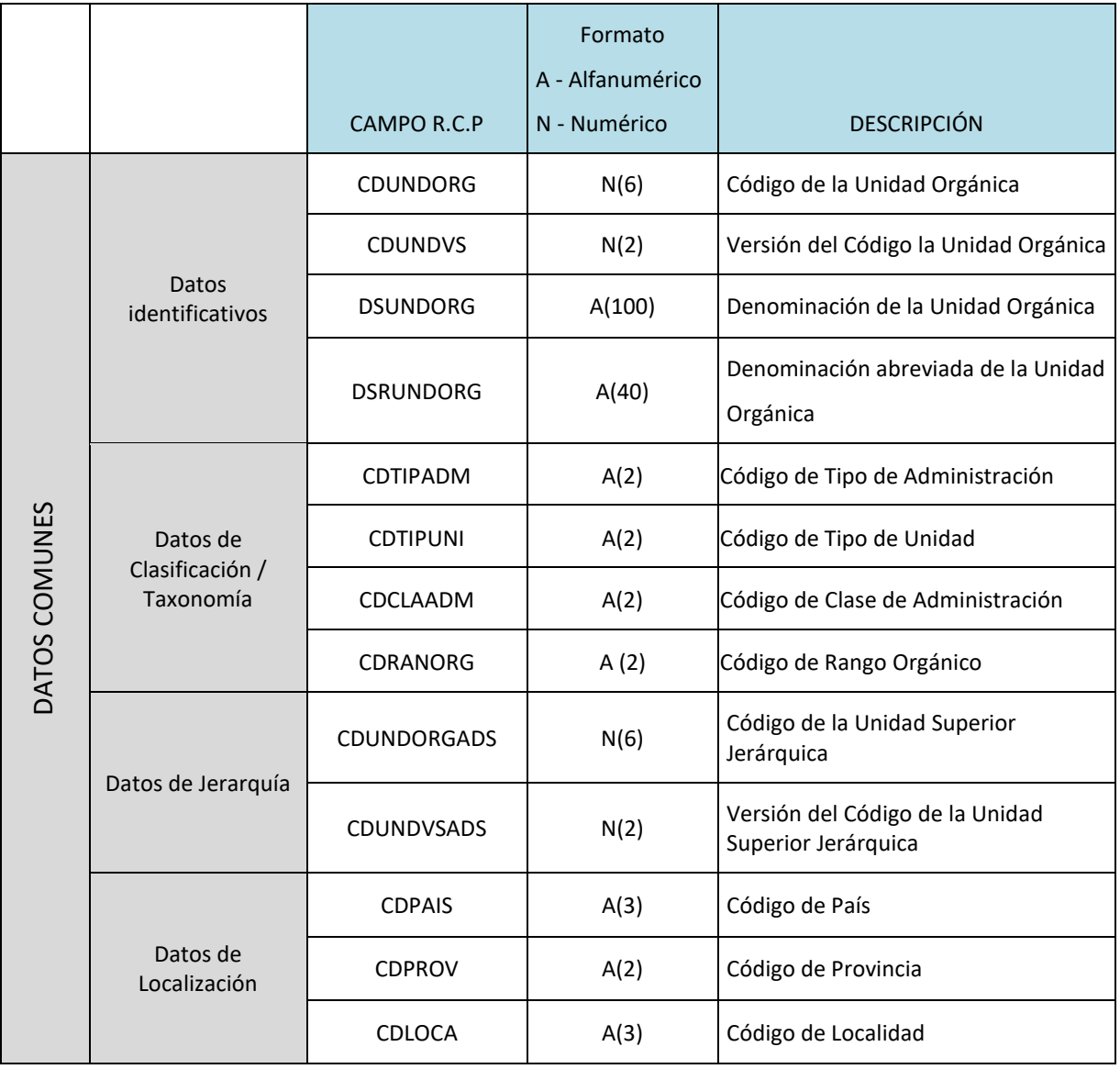

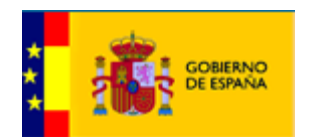

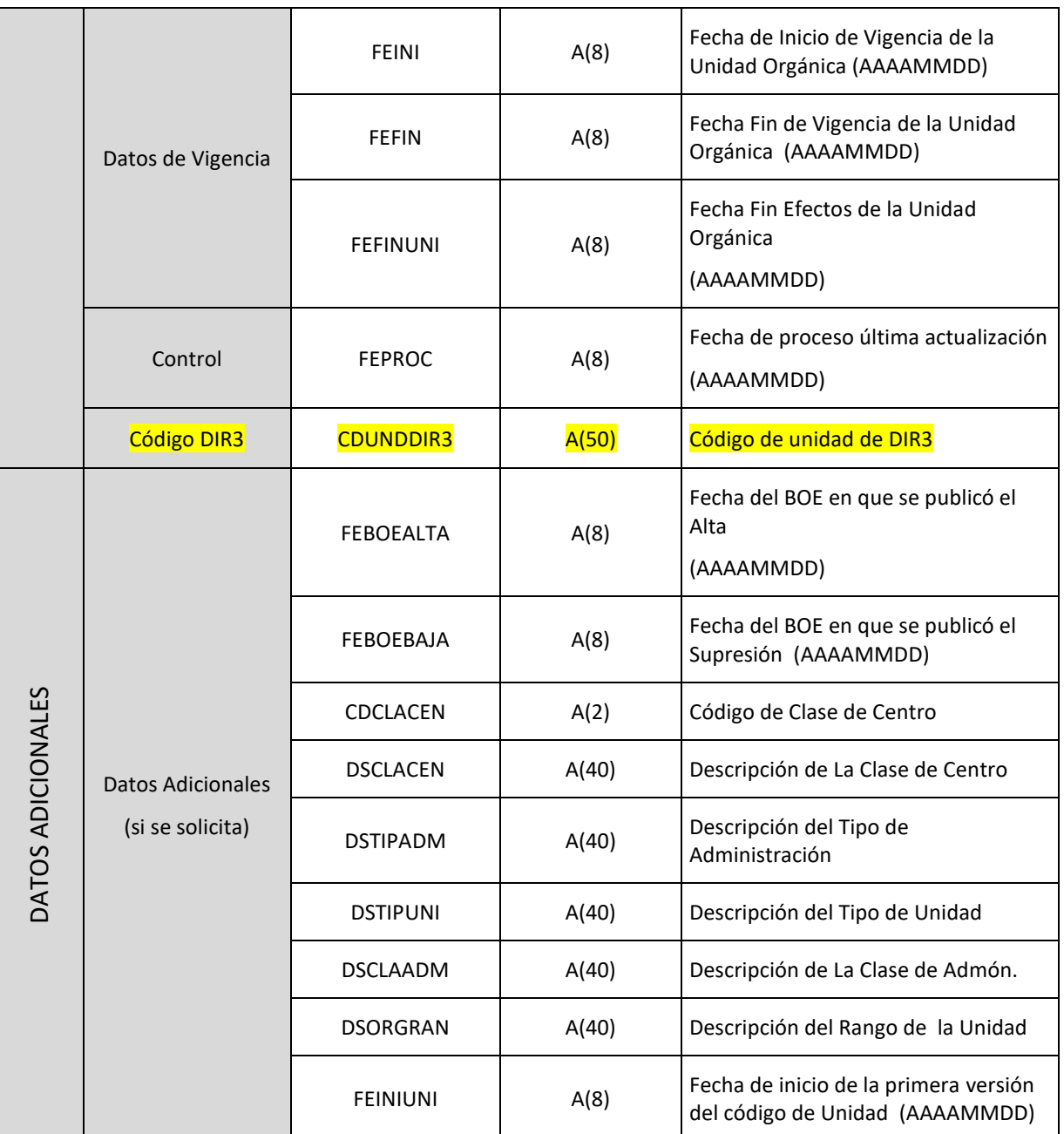

### 3.1.5. Restricciones

<span id="page-7-0"></span>Las restricciones relacionadas con la información de los campos de fecha de la petición varían en función de la descarga solicitada.

- Descarga de Unidades vigentes a una fecha dada:
	- o La fecha de efectos no puede ser anterior a 1 de Enero de 2.003.

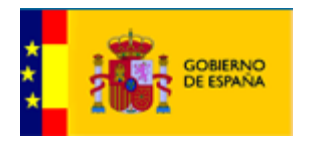

- o La fecha de efectos no puede ser posterior a la fecha de petición de la descarga (fecha del día de la solicitud).
- Descarga de Unidades que han cambiado en el intervalo de dos fechas proporcionadas:
	- $\circ$  La fecha de inicio del intervalo no puede ser anterior a 1 de Enero de 2.006.
	- o La fecha de fin del intervalo no puede ser posterior a la fecha de petición de descarga (fecha del día de la solicitud).
	- 3.1.6. Ejemplo de Llamada

<span id="page-8-0"></span>Un ejemplo de petición de la operación "descargaUnidades"

```
<soapenv:Envelope 
xmlns:soapenv="http://schemas.xmlsoap.org/soap/envelope/" 
xmlns:pet="http://com.registro/ServiciosWebUnidadesRCP/Peticion/">
   <soapenv:Header>
    <wsse:Security soapenv:mustUnderstand="1" 
xmlns:wsse="http://docs.oasis-open.org/wss/2004/01/oasis-200401-wss-
wssecurity-secext-1.0.xsd" xmlns:wsu="http://docs.oasis-
open.org/wss/2004/01/oasis-200401-wss-wssecurity-utility-1.0.xsd">
          <wsse:UsernameToken wsu:Id="UsernameToken-1">
             <wsse:Username>APLICACION</wsse:Username>
             <wsse:Password Type="http://docs.oasis-
open.org/wss/2004/01/oasis-200401-wss-username-token-profile-
1.0#PasswordText">CONTRASEÑA</wsse:Password>
             <wsse:Nonce EncodingType="http://docs.oasis-
open.org/wss/2004/01/oasis-200401-wss-soap-message-security-
1.0#Base64Binary">rw12I6tqGZ/p1ok3ryGTA==</wsse:Nonce>
             <wsu:Created>2016-01-13T08:37:15.619Z</wsu:Created>
          </wsse:UsernameToken>
       </wsse:Security>
    </soapenv:Header>
    <soapenv:Body>
       <pet:DescargaUnidadesRCP>
          <pet:Peticion>
             <pet:Consulta>
                <pet:cdundorg>49738</pet:cdundorg>
                <pet:fechas>
                   <pet:fefectos>2021-03-21</pet:fefectos>
```
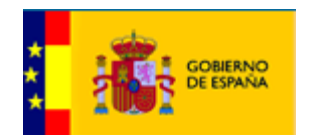

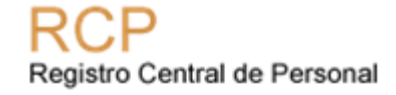

```
 </pet:fechas>
                 <pet:historia>0</pet:historia>
                 <pet:extendida>1</pet:extendida>
             </pet:Consulta>
          </pet:Peticion>
       </pet:DescargaUnidadesRCP>
    </soapenv:Body>
</soapenv:Envelope>
```
#### Un ejemplo de respuesta de la operación "descargaUnidades"

```
<soapenv:Envelope 
xmlns:soapenv="http://schemas.xmlsoap.org/soap/envelope/">
   <soapenv: Header/>
    <soapenv:Body>
       <ns3:Respuesta 
xmlns:ns3="http://com.registro/ServiciosWebUnidadesRCP/Respuesta/">
          <ns3:Nota>La información procede de Registro Central de 
Personal</ns3:Nota>
          <ns3:Fecha>2021-05-13+02:00</ns3:Fecha>
          <ns3:Estado>
             <ns3:CodigoEstado>00</ns3:CodigoEstado>
             <ns3:CodigoResultado>00</ns3:CodigoResultado>
             <ns3:LiteralResultado>No encuentra el texto del 
mensaje</ns3:LiteralResultado>
          </ns3:Estado>
          <ns3:Datos>
             <ns3:NumeroUnidades>1</ns3:NumeroUnidades>
             <Unidades 
xmlns="http://com.registro/ServiciosWebUnidadesRCP/Eunidad">
                <Eunidad>
                   <DatosComunes>
                      <cdundorg>49738</cdundorg>
                     <cdundvs>2</cdundvs>
                     <dsundorg>UNIDAD 49738</dsundorg>
                      <dsrundorg>UNIDAD 49738</dsrundorg>
                      <cdtipadm>C</cdtipadm>
                      <cdtipuni>MI</cdtipuni>
                     <cdclaadm>C</cdclaadm>
                      <cdranorg xsi:nil="1" 
xmlns:xsi="http://www.w3.org/2001/XMLSchema-instance"/>
                       <cdundorgads>27064</cdundorgads>
                      <cdundvsads>7</cdundvsads>
                      <cdpais>724</cdpais>
                       <cdprov>28</cdprov>
```
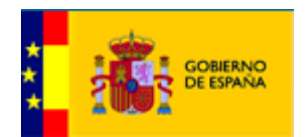

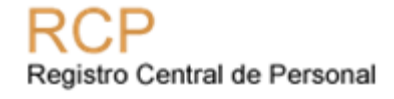

```
 <cdloca>001</cdloca>
                      <feini>2020-02-01+01:00</feini>
                       <fefin xsi:nil="1" 
xmlns:xsi="http://www.w3.org/2001/XMLSchema-instance"/>
                      <fefinuni xsi:nil="1" 
xmlns:xsi="http://www.w3.org/2001/XMLSchema-instance"/>
                      <feproc>2020-02-21+01:00</feproc>
                       <cdunddir3/>
                   </DatosComunes>
                   <DatosAdicionales>
                      <feboealta xsi:nil="1" 
xmlns:xsi="http://www.w3.org/2001/XMLSchema-instance"/>
                       <feboebaja xsi:nil="1" 
xmlns:xsi="http://www.w3.org/2001/XMLSchema-instance"/>
                      <cdclacen>0</cdclacen>
                     <dsclacen>SERVICIO CENTRAL</dsclacen>
                     <dstipadm>MINISTERIO</dstipadm>
                     <dstipuni>MINISTERIO</dstipuni>
                      <dsclaadm>CENTRAL</dsclaadm>
                      <dsorgran xsi:nil="1" 
xmlns:xsi="http://www.w3.org/2001/XMLSchema-instance"/>
                       <feiniuni>2015-11-19+01:00</feiniuni>
                   </DatosAdicionales>
                </Eunidad>
             </Unidades>
          </ns3:Datos>
       </ns3:Respuesta>
    </soapenv:Body>
</soapenv:Envelope>
```
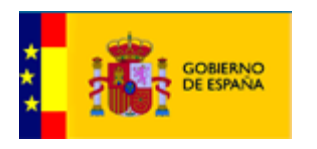

# <span id="page-11-0"></span>**4. Control de Errores**

Los códigos y descripciones que se pueden dar.

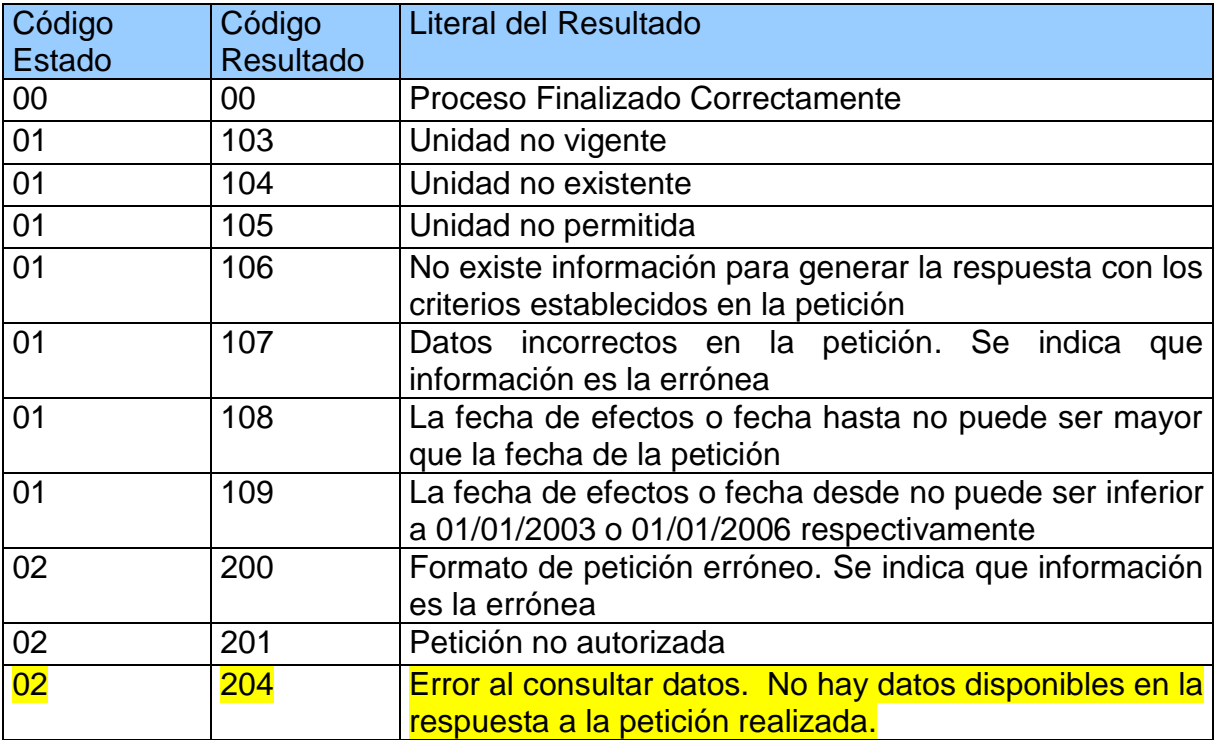

ManualUsuarioSWUnidades v1.1.doc

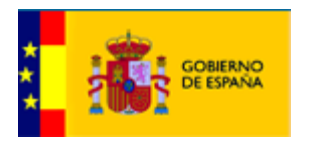

# <span id="page-12-0"></span>**5. Componentes Servicio Web**

Ficheros XSD descarga de Unidades:

Petición:

WsDesUnidadesPeticion.xsd

Respuesta:

- WsDesUnidadesRespuesta.xsd ( hace referencia a Eunidad.xsd)
- EUnidad.xsd (formato de los datos de unidades)

### Fichero WDSL:

• ServiciosWebRCP.wsdl

ManualUsuarioSWUnidades v1.1.doc

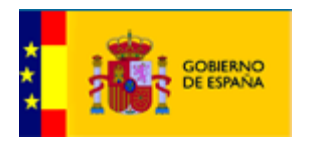

# <span id="page-13-0"></span>**6. Configuración cliente.**

Antes de la utilización del cliente se deberá comprobar el correcto acceso al servidor desde el sitio en que se utilizará. Para ello aconsejamos acceder desde el navegador a la url del servicio:

#### Entorno de Preproducción

#### [https://pre-](https://pre-serviciosrcp.redsara.es/ServiciosWebUnidadesRCP/services/ServiciosWebUnidadesRCP/)

[serviciosrcp.redsara.es/ServiciosWebUnidadesRCP/services/ServiciosWebUnidad](https://pre-serviciosrcp.redsara.es/ServiciosWebUnidadesRCP/services/ServiciosWebUnidadesRCP/) [esRCP/](https://pre-serviciosrcp.redsara.es/ServiciosWebUnidadesRCP/services/ServiciosWebUnidadesRCP/)

Nota: es posible que su navegador no confíe en el certificado, ya que es un entorno de pruebas.

Entorno de Producción:

https://serviciosrcp.redsara.es /servicioswebrcp/servicioswebrcp

Para la conexión por https mediante servicio web, es necesario establecer una conexión segura con el servidor. A continuación se describen los pasos necesarios para realizar dicha conexión correctamente en Java:

- 1. Importar a su almacén de certificados el certificado de la maquina a la que se desea realizar la conexión (la parte pública del certificado que debe importar por el cliente, será entregada con la documentación). Para importar el certificado, se utiliza la herramienta java "keytool".
- 2. Comando a ejecutar:

keytool –import –trustcacerts –keystore keystoreDelCliente –file certificadoServidor – alias aliasParaElCertificado

- 3. Establecer el keystore en las propiedades del sistema. Puede hacerse de 2 formas:
- a. Establecer las propiedades dentro del código Java:

System.setProperty("javax.net.ssl.trustStore",keystoreDelCliente);

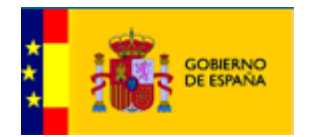

System.setProperty("javax.net.ssl.trustStorePassword",claveDelKeystore);

### b. Pasar como parámetro al comando java a la hora de ejecutar el cliente:

-Djavax.net.ssl.trustStore=keystoreDelCliente -Djavax.net.ssl.trustStorePassword=claveDelKeystore

# <span id="page-14-0"></span>**7. Anexo**

## <span id="page-14-1"></span>*7.1. WSDL y XSD'S*

### **WSDL**

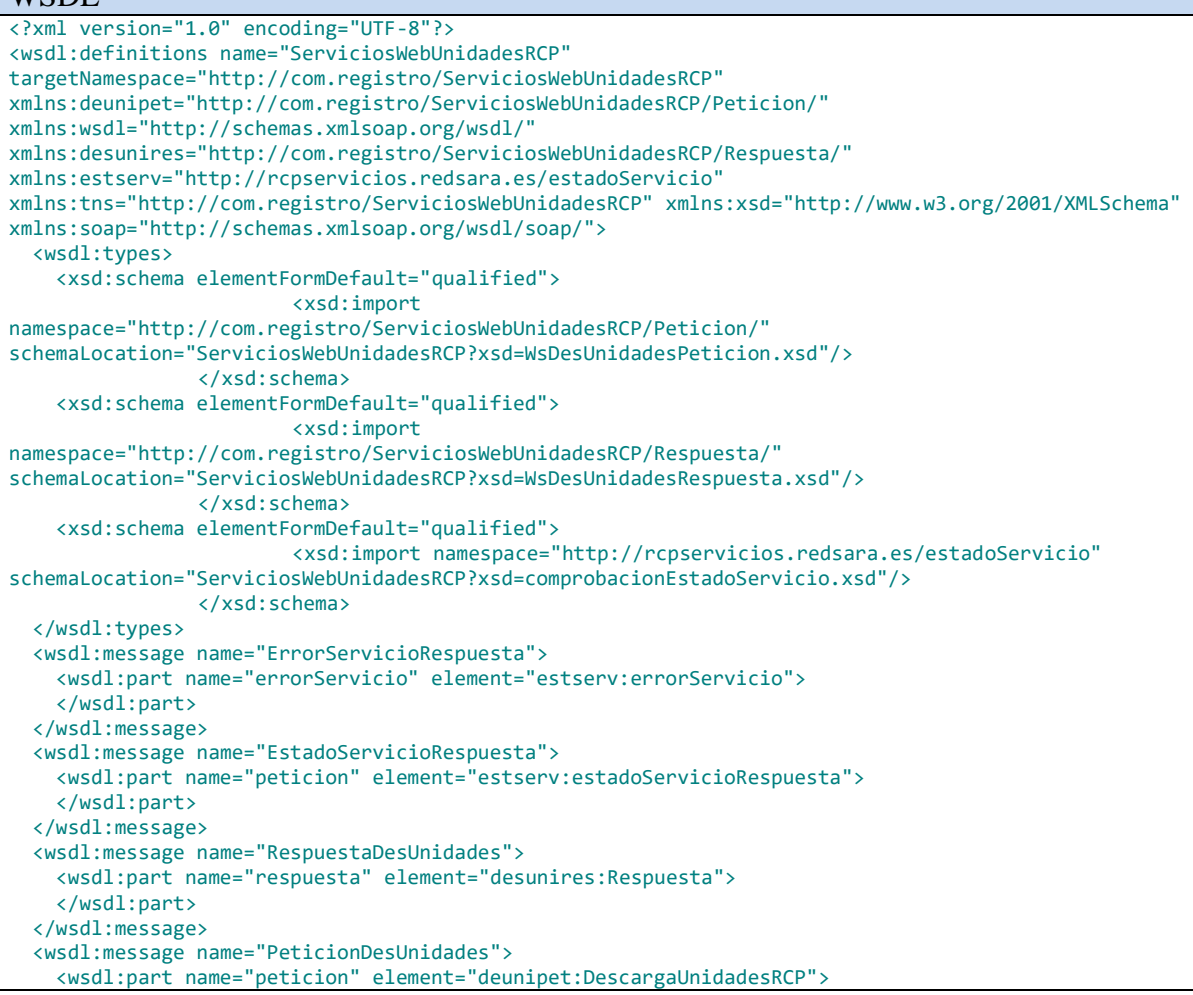

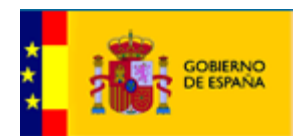

 </wsdl:part> </wsdl:message> <wsdl:message name="EstadoServicioPeticion"> <wsdl:part name="peticion" element="estserv:estadoServicioPeticion"> </wsdl:part> </wsdl:message> <wsdl:portType name="ServiciosWebUnidadesRCPPort"> <wsdl:operation name="descargaUnidades"> <wsdl:input message="tns:PeticionDesUnidades"> </wsdl:input> <wsdl:output message="tns:RespuestaDesUnidades"> </wsdl:output> </wsdl:operation> <wsdl:operation name="EstadoServicio"> <wsdl:input message="tns:EstadoServicioPeticion"> </wsdl:input> <wsdl:output message="tns:EstadoServicioRespuesta"> </wsdl:output> <wsdl:fault name="errorServicio" message="tns:ErrorServicioRespuesta"> </wsdl:fault> </wsdl:operation> </wsdl:portType> <wsdl:binding name="ServiciosWebUnidadesRCPSOAP" type="tns:ServiciosWebUnidadesRCPPort"> <soap:binding style="document" transport="http://schemas.xmlsoap.org/soap/http"/> <wsdl:operation name="descargaUnidades"> <soap:operation soapAction="http://com.registro/ServiciosWebUnidadesRCP/descargaUnidades"/> <wsdl:input> <soap:body use="literal"/> </wsdl:input> <wsdl:output> <soap:body use="literal"/> </wsdl:output> </wsdl:operation> <wsdl:operation name="EstadoServicio"> <soap:operation soapAction="http://rcpservicios.redsara.es/wsservicioswebcecir/estadoServicio"/> <wsdl:input> <soap:body use="literal"/> </wsdl:input> <wsdl:output> <soap:body use="literal"/> </wsdl:output> <wsdl:fault name="errorServicio"> <soap:fault name="errorServicio" use="literal"/> </wsdl:fault> </wsdl:operation> </wsdl:binding> <wsdl:service name="ServiciosWebUnidadesRCP"> <wsdl:port name="ServiciosWebUnidadesRCPSOAP" binding="tns:ServiciosWebUnidadesRCPSOAP"> <soap:address location="http://preserviciosrcp.redsara.es/ServiciosWebUnidadesRCP/services/ServiciosWebUnidadesRCP/"/> </wsdl:port> </wsdl:service> </wsdl:definitions> WsDesUnidadesPeticion.xsd <xsd:schema xmlns:xsd="http://www.w3.org/2001/XMLSchema" xmlns:bqs="http://com.registro/ServiciosWebUnidadesRCP/Peticion/" targetNamespace="http://com.registro/ServiciosWebUnidadesRCP/Peticion/" elementFormDefault="qualified" attributeFormDefault="unqualified"> <xsd:element name="DescargaUnidadesRCP"> <xsd:complexType> <xsd:all> <xsd:element ref="bqs:Peticion"/> </xsd:all>

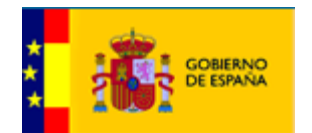

```
</xsd:complexType>
        </xsd:element>
        <xsd:element name="Peticion">
                <xsd:complexType>
                        <xsd:all>
                                 <xsd:element ref="bqs:Consulta"/>
                         </xsd:all>
                </xsd:complexType>
        </xsd:element>
        <xsd:element name="Consulta">
                <xsd:complexType>
                         <xsd:all>
                                 <xsd:element name="cdundorg" type="xsd:int"/>
                                 <xsd:element ref="bqs:fechas"/>
                                 <xsd:element name="historia" type="xsd:boolean"/>
                                 <xsd:element name="extendida" type="xsd:boolean"/>
                         </xsd:all>
                </xsd:complexType>
        </xsd:element>
        <xsd:element name="fechas">
                <xsd:complexType>
                         <xsd:choice>
                                 <xsd:element name="fefectos" type="xsd:date"/>
                                 <xsd:element ref="bqs:fechadesdehasta"/>
                         </xsd:choice>
                </xsd:complexType>
        </xsd:element>
        <xsd:element name="fechadesdehasta">
                <xsd:complexType>
                         <xsd:all>
                                 <xsd:element name="fedesde" type="xsd:date"/>
                                 <xsd:element name="fehasta" type="xsd:date"/>
                         \langle x, x \rangle \langle x, x \rangle</xsd:complexType>
        </xsd:element>
</xsd:schema>
WsDesUnidadesRespuesta.xsd
<xsd:schema xmlns:xsd="http://www.w3.org/2001/XMLSchema" 
xmlns:bqs="http://com.registro/ServiciosWebUnidadesRCP/Respuesta/" 
xmlns:eu="http://com.registro/ServiciosWebUnidadesRCP/Eunidad" 
targetNamespace="http://com.registro/ServiciosWebUnidadesRCP/Respuesta/" 
elementFormDefault="qualified" attributeFormDefault="unqualified">
        <xsd:import namespace="http://com.registro/ServiciosWebUnidadesRCP/Eunidad" 
schemaLocation="ServiciosWebUnidadesRCP?xsd=EUnidad.xsd"/>
        <xsd:element name="Respuesta">
                <xsd:complexType>
                         <xsd:all>
                                 <xsd:element name="Nota" type="xsd:string" minOccurs="0"/>
                                 <xsd:element name="Fecha" type="xsd:date"/>
                                 <xsd:element ref="bqs:Estado"/>
                                 <xsd:element ref="bqs:Datos" minOccurs="0"/>
                         </xsd:all>
                </xsd:complexType>
        </xsd:element>
        <xsd:element name="Estado">
                <xsd:complexType>
                         <xsd:all>
                                 <xsd:element name="CodigoEstado" type="xsd:string"/>
                                 <xsd:element name="CodigoResultado" type="xsd:string"/>
                                 <xsd:element name="LiteralResultado" type="xsd:string"/>
                         </xsd:all>
                </xsd:complexType>
        </xsd:element>
        <xsd:element name="Datos">
                <xsd:complexType>
```
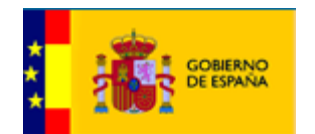

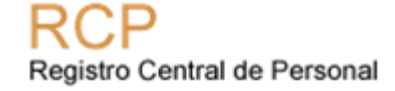

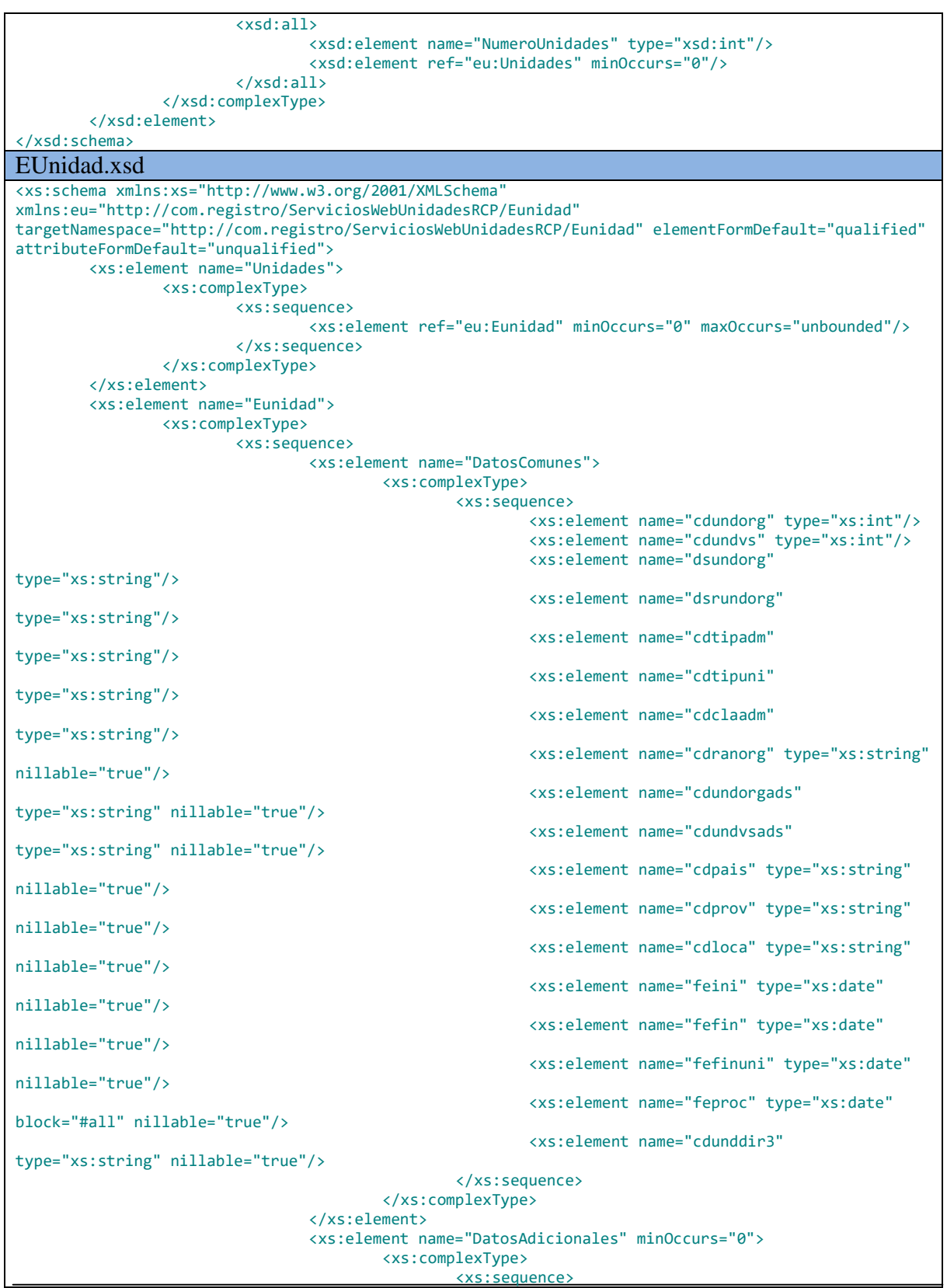

<xs:sequence>

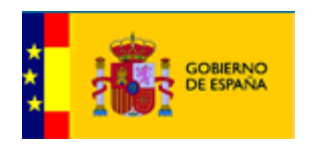

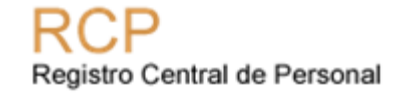

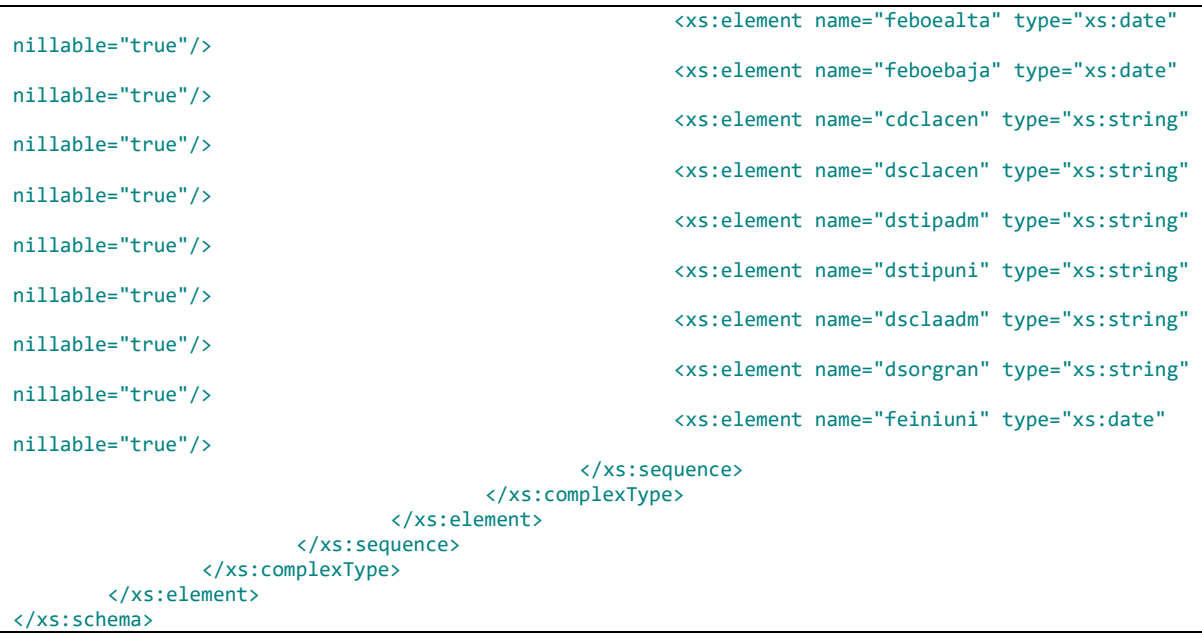